## **How to setup device monitoring**

This page allows administrators to configure a new device for monitoring. If Unibox is used within a wireless network, then administrators can configure the devices in Unibox for monitoring. Unibox will check the status of all devices periodically and will send email alerts if any of them are down. UniBox can monitor devices both on LAN and WAN side. LAN side devices are monitored using their MAC address while the WAN side require the IP addresses.

## **STEPS:**

- A. NMS configuration This page allows admins to select the default notification settings for all the monitored devices. If multiple monitoring devices are added, it is advisable to set the default monitoring settings before adding the devices. This will ease the job of configuring the notification settings for each device.
- B. Add Device To add new monitor device, click on the Add new monitor device option. Enter the necessary fields to configure the device. Monitoring should be enabled for Unibox to check the status of the device.

Unibox runs a monitoring process that will periodically check status of all access points. Administrators can configure one or more email addresses for notifications.

## **A. NMS configuration:**

- 1. Click on Monitoring under Network tab.
- 2. Click on Configuration Icon  $\frac{d}{dx}$ .
- 3. Fill the form.

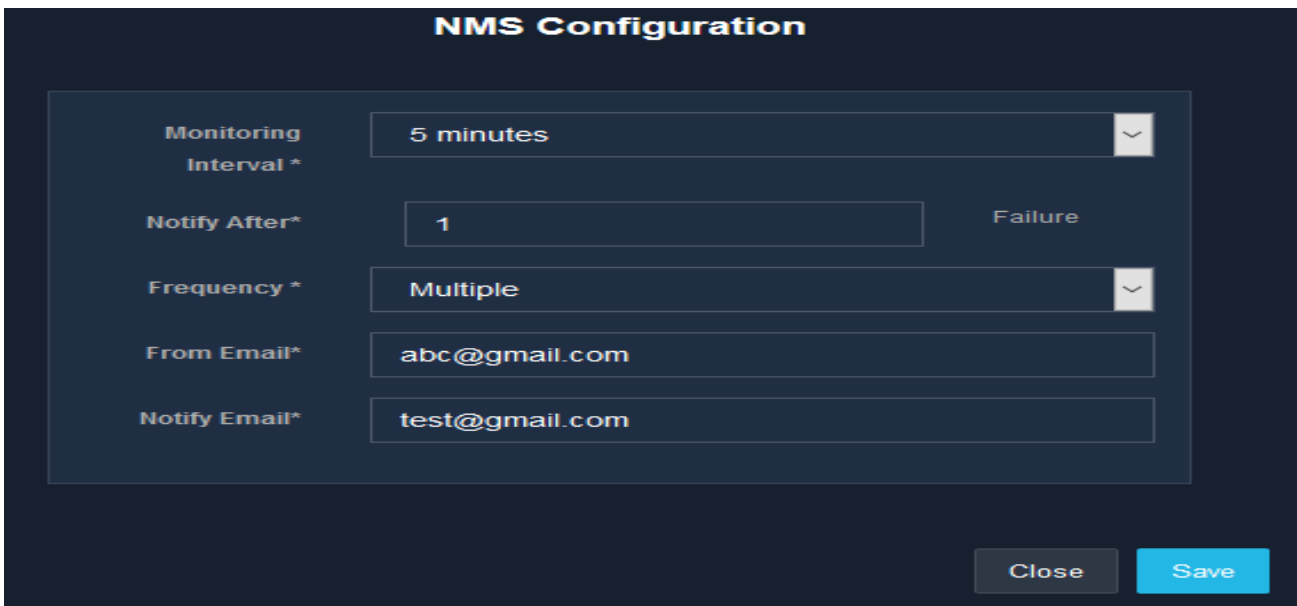

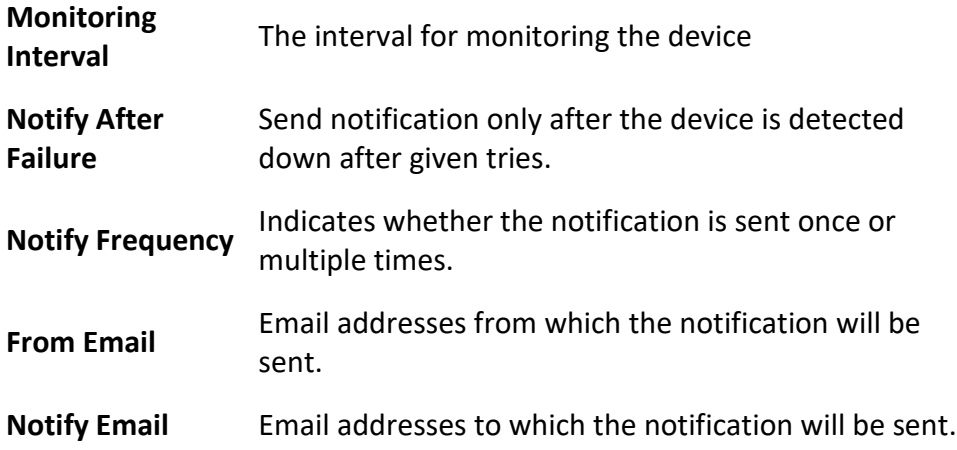

- 4. Click on Submit button.
- **B. Add Device:**
- 1. Click on  $\pm$  icon.
- 2. Fill the form.

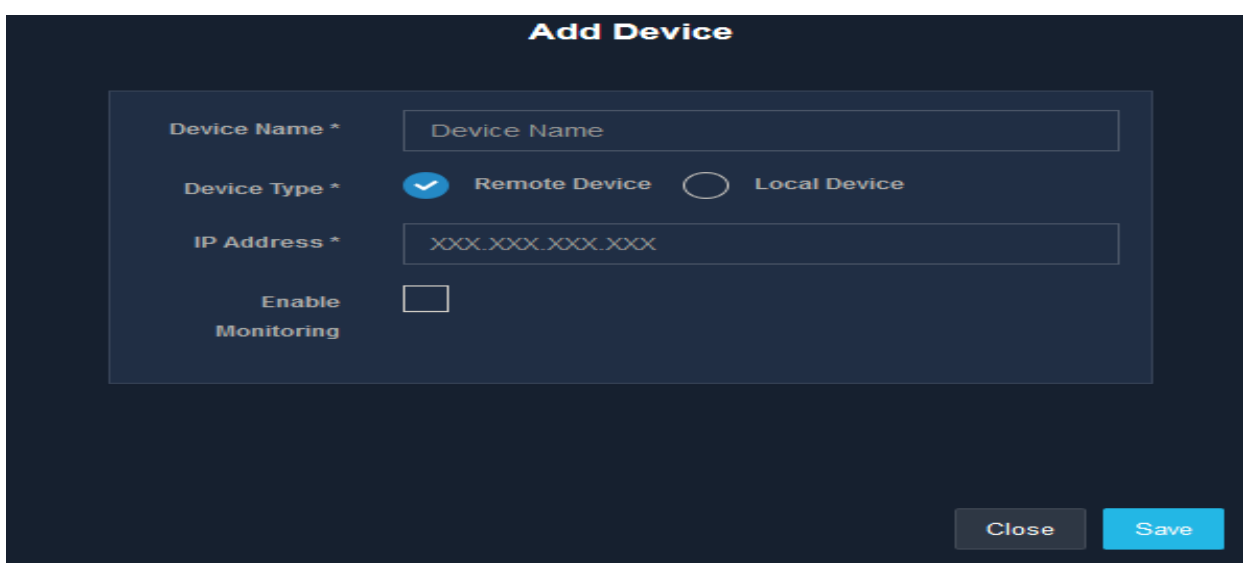

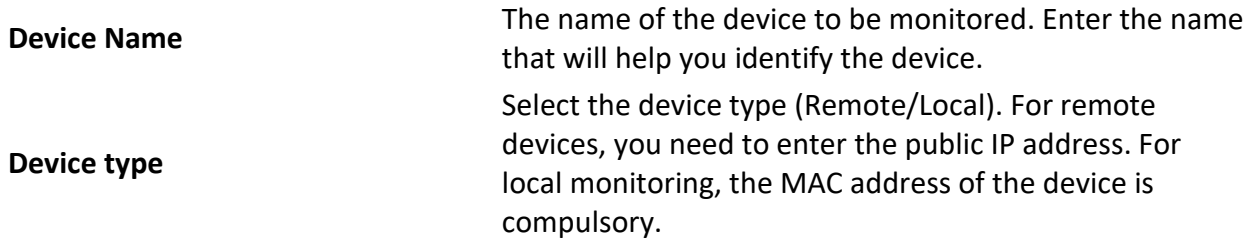

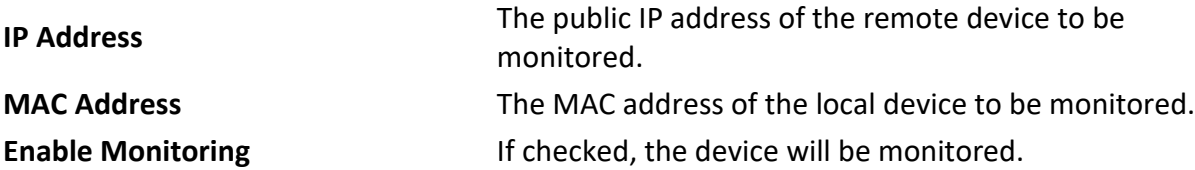

3. Click on submit button.